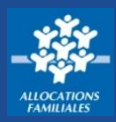

**Je dois déclarer tout changement à ma Caf pour adapter mes droits à ma situation. Je peux modifier ma situation familiale directement depuisl'appli Caf – Mon Compte.**

## **Comment déclarer un changement familial ?**

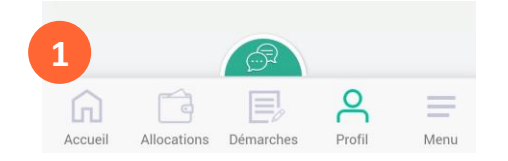

 $\overline{1}$  La modification de ma situation familiale est accessible dès l'écran d'accueil. Je clique sur « Profil ».

② Je clique sur le crayon en face de « Situation familiale » pour commencer mes changements.

③ Je complète ma déclaration de changement de situation familiale.

En fonction de ma situation actuelle, connue de la Caf, de nouvelles situations me sont proposées.

④ Je **sélectionne** la **nouvelle situation** qui me correspond.

⑤ J'indique **la date de début** de ma **nouvelle situation** puis je clique sur « Continuer ». Si ma nouvelle situation implique **l'arrivée d'un conjoint,** je dois **renseigner les éléments le concernant.**

Le récapitulatif de ma déclaration de changement de situation familiale s'affiche. Je peux modifier mes informations en cliquant sur le crayon  $\boxed{\mathscr{D}}$ 

Je coche la case « J'ai pris connaissance des conditions générales d'utilisation…» puis je valide ma déclaration.

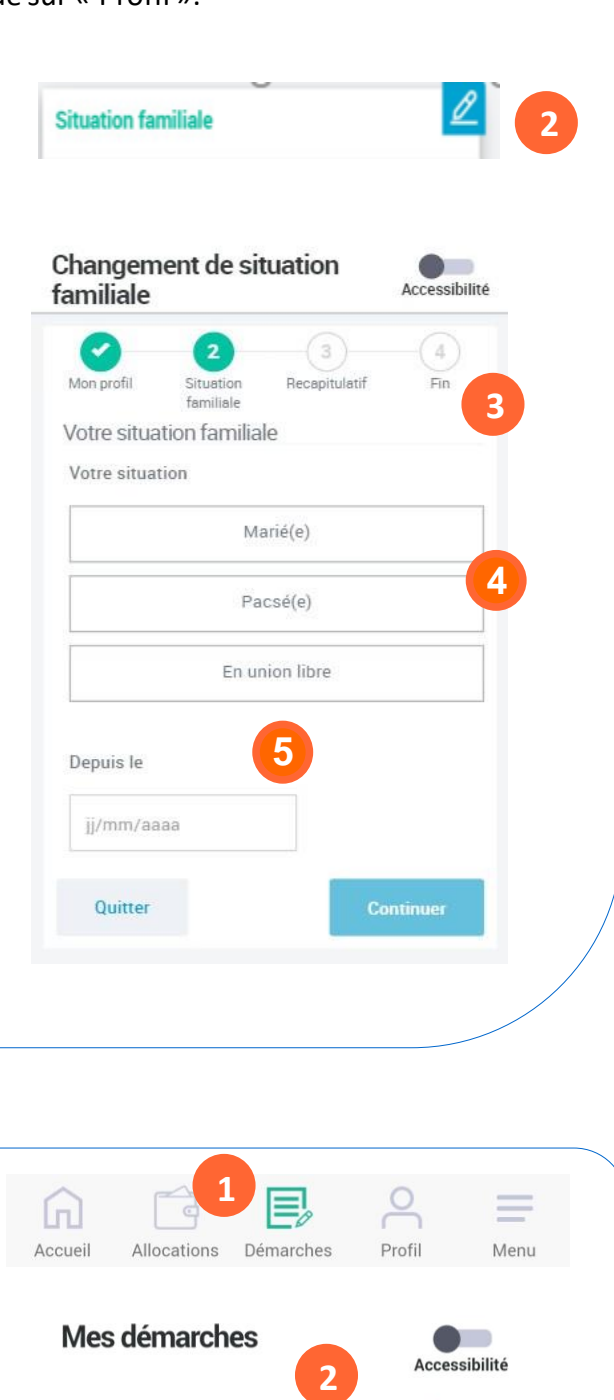

A transmettre

A consulter

## **Comment suivre ma déclaration ?**

① Je peux suivre l'avancement de ma déclaration de changement de situation familiale en cliquant sur « Démarches ».

② Je me rends ensuite sur l'onglet « A consulter».